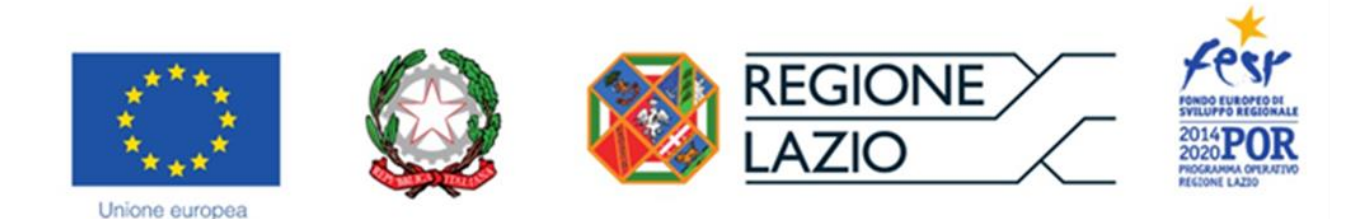

## **ALLEGATO B**

## **AVVISO PUBBLICO POR FESR Lazio 2014-2020**

## **LAZIO CINEMA INTERNATIONAL 2018**

#### **Attrazione produzioni cinematografiche e sostegno delle PMI che operano direttamente nel settore**

### **ISTRUZIONI E FAC-SIMILE FORMULARIO**

#### **PREMESSA**

Il presente documento, parte integrante dell'Avviso, illustra il Formulario per la presentazione del Progetto e la richiesta della Sovvenzione, da compilarsi tramite la piattaforma digitale GeCoWEB.

Esso rappresenta le sezioni del Formulario ed i campi da compilare digitalmente, dando modo così di preparare anticipatamente il materiale da caricare, e fornendo informazioni e spiegazioni per renderne il più possibile semplice la corretta compilazione.

Si segnala che i testi in blu e su sfondo azzurro, riguardano solo il caso in cui la richiesta sia presentata da più Richiedenti in Aggregazione.

## **PASSO 1 – Registrazione/accreditamento al sistema GeCoWEB**

Anzitutto occorre procedere alla registrazione dei Richiedenti nel sistema GeCoWEB ed alla compilazione dei relativi dati anagrafici.

La procedura di accesso iniziale si conclude con l'attribuzione di un Codice Unico Identificativo (CUI), da utilizzare per i successivi accessi al sistema (si consiglia di fare una copia elettronica per evitare errori nella lettura e trasposizione di cifre e lettere).

I canali di accesso a GeCoWEB, anche per l'inserimento iniziale dei dati anagrafici, sono definiti nella pagina di benvenuto [https://gecoweb.lazioinnova.it:](https://gecoweb.lazioinnova.it/)

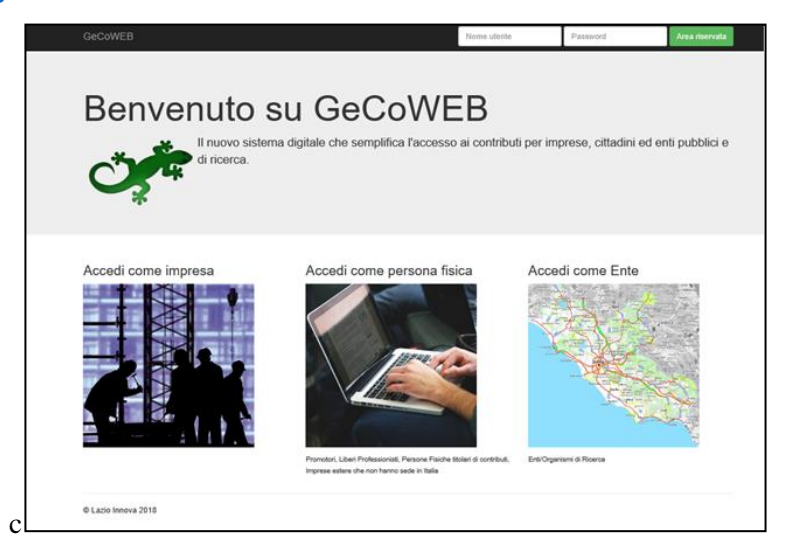

Anzitutto occorre procedere alla registrazione dei Richiedenti nel sistema GeCoWEB ed alla compilazione dei relativi dati anagrafici.

Nel caso di Aggregazioni che abbiano stipulato un Accordo a Latere (già formalizzato al momento di presentazione della domanda) la registrazione deve essere fatta da tutti i Richiedenti (Produttori della medesima Opera).

La procedura di accesso iniziale si conclude con l'attribuzione di un Codice Unico Identificativo (CUI), da utilizzare per i successivi accessi al sistema.

Per questo Avviso sono attivi due dei tre canali di accesso (non è attivo il canale riservato agli Enti), ovvero:

**"Accedi come Impresa"**: riservato a tutti i Richiedenti che sono iscritti al Registro delle Imprese Italiano.

**"Accedi come persona fisica"**: riservato, per questo Avviso, a

- Titolari di Partita IVA (per il sistema GeCoWEB Liberi Professionisti);
- Imprese non iscritte al Registro delle Imprese Italiano ma ad equivalenti di Stati membri dell'Unione europea o di Stati equiparati (Imprese Estere).

Il successivo log-in dovrà essere effettuato selezionando l'opzione "Liberi Professionisti/Imprese Estere" e non l'opzione "Persona Fisica" (che non è attiva per questo Avviso).

L'accesso come Impresa, che richiede il possesso del token o della smart-card rilasciata dalle CCIAA, permette il collegamento automatico al Registro delle Imprese Italiano per cui non è necessario riprodurre dati ed informazioni già ivi registrate (ad es. poteri dei firmatari, bilanci depositati, sedi operative, oggetto sociale, etc.).

L'accesso come persona fisica (login "Liberi Professionisti/Imprese Estere"), che non prevede collegamenti con analoghe banche dati pubbliche, richiede invece – in fase di registrazione – di indicare dati e informazioni e di allegare documentazione analoga a quella altrimenti ricavabile dal Registro delle Imprese Italiano (es. bilancio o dichiarazioni dei redditi, l'ultima "Dichiarazione di inizio attività, variazione dati o cessazione attività ai fini IVA" per i Liberi Professionisti, etc.).

Se il Richiedente è già registrato ed in possesso del CUI, l'anagrafica è già presente nel sistema GeCoWEB e non è necessario ripetere il "Passo 1". Tuttavia chi accede con canali diversi da "Accedi come Impresa" deve verificare che i dati anagrafici siano ancora validi (es. sede, legale rappresentante, etc.) perché non sono automaticamente aggiornati, come invece avviene mediante l'interoperabilità con la banca dati del Registro delle Imprese Italiano. Qualora i dati necessitino di un aggiornamento, il Richiedente deve inviare una comunicazione via PEC all'indirizzo [incentivi@pec.lazioinnova.it](mailto:incentivi@pec.lazioinnova.it) per segnalare le modifiche da apportare.

## Registrazione come "Impresa"

L'utente deve cliccare il link "Accedi come Impresa" dall'homepage di GeCoWEB:

L'utente verrà direzionato sul portale [www.impresainungiorno.gov.it](http://www.impresainungiorno.gov.it/) su cui potrà effettuare la registrazione attraverso CNS:

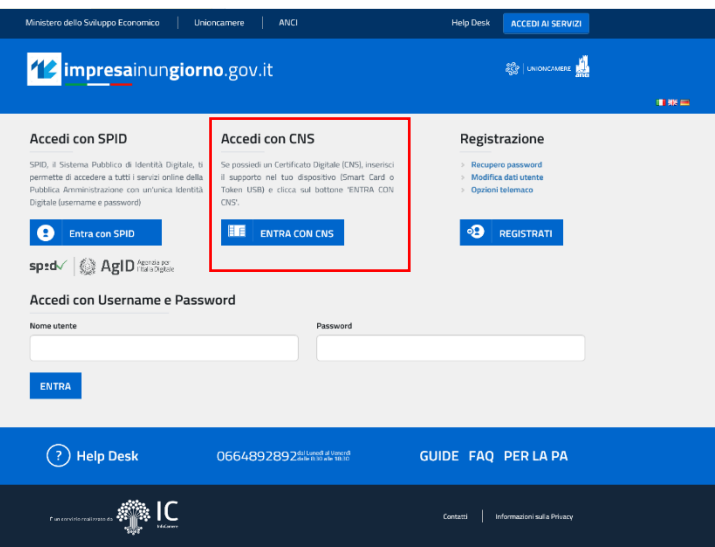

Per **effettuare la registrazione** l'utente deve:

- 1. Inserire il Dispositivo di firma e autenticazione via porta USB o la Smart Card nel lettore;
- 2. Attivare il browser;
- 3. Cliccare su **Accedi ai servizi** quindi seguire le istruzioni per la registrazione.

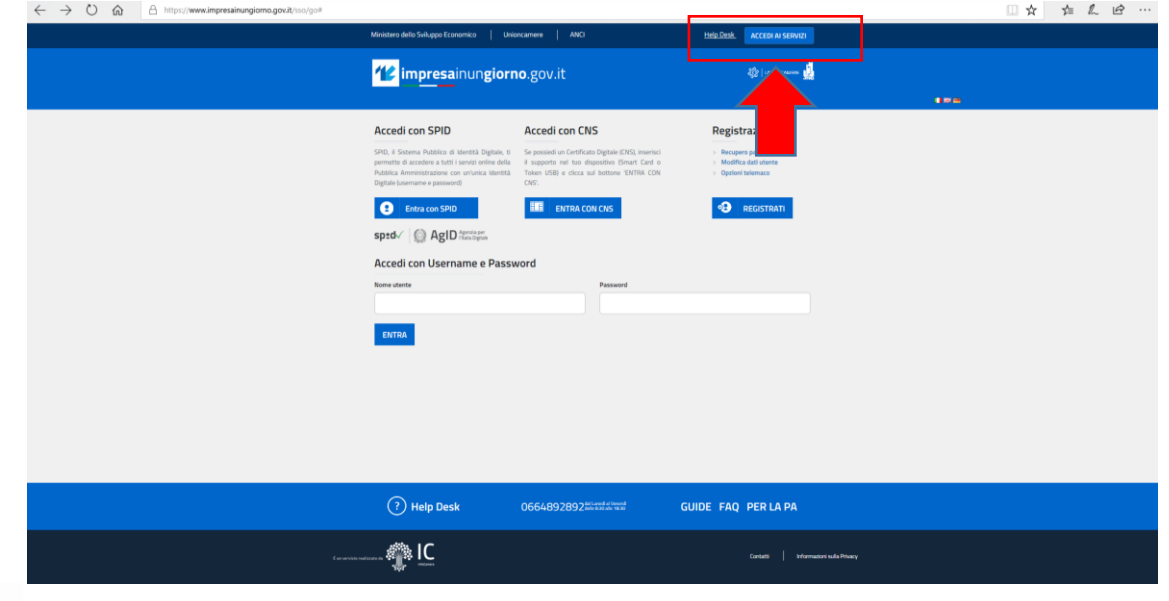

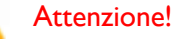

Il certificato digitale CNS deve essere preventivamente installato sul Browser (MS Explorer, Morzilla Firefox, …); le modalità di importazione dei certificati e le regole per il loro utilizzo sono reperibili sul sito della Certification Authority che ha rilasciato il Dispositivo.

\* \* \*

A supporto dell'utente, è stato realizzato un video "Procedura di autenticazione" che illustra le modalità di registrazione al portale [www.impresainungiorno.it.](http://www.impresainungiorno.it/)

Per poter accedere alla procedura di autenticazione, bisogna cliccare su help desk, quindi si espande una sezione sul footer relativa ai servizi che offre il sito all'utente. Tra questi selezionare sotto "helpdesk" la **procedura di autenticazione.**

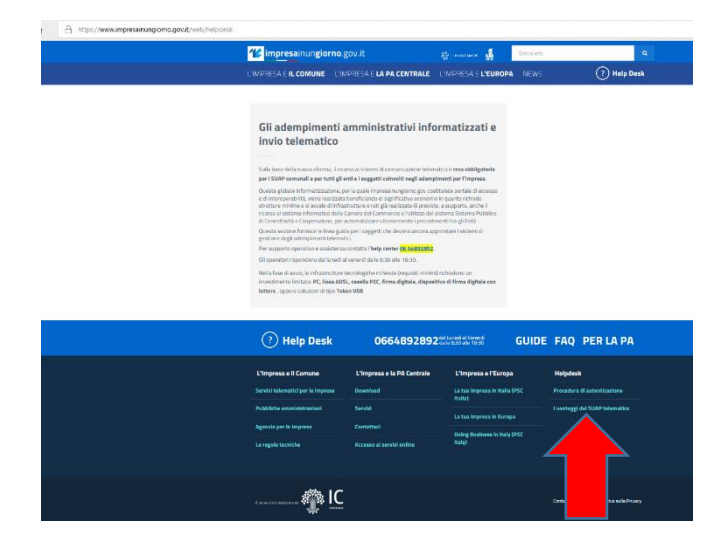

<http://www.infocamere.it/web/supporto-prodotti-ic/-/registrazione-portale-www-impresainungiorno-gov-it>

\* \* \*

Nel caso di **primo accesso**, l'utente verrà prima ridirezionato sul sistema di autenticazione del portale [www.impresainungiorno.it](http://www.impresainungiorno.it/) per autenticarsi tramite Smart-card o Token USB ed inserire il PIN della sua carta per essere riconosciuto dal sistema.

A seguito dell'autenticazione, il sistema rilascia all'utente le credenziali di accesso con cui potrà accedere a GeCoWEB.

Il Sistema presenterà quindi al Richiedente la lista delle Imprese per le quali è Legale Rappresentante e quelle per cui ha ricevuto una delega da un Legale Rappresentante: a seguito della selezione dell'Impresa, l'utente visualizzerà l'applicazione Gestione Domande di GeCoWEB.

# Registrazione come "Persona Fisica"

L'utente deve cliccare il link "**Accedi come persona fisica**" dall'homepage di GeCoWEB.

Il Richiedente verrà direzionato su una pagina dedicata, su cui dovrà registrarsi come Libero Professionista/Impresa Estera:

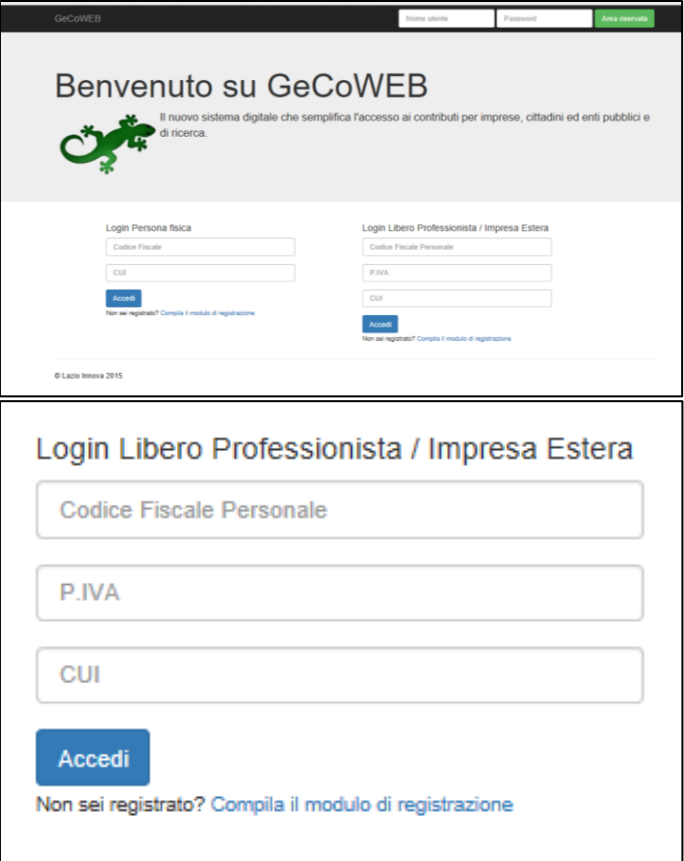

Nel caso di primo accesso, l'utente deve cliccare il link **Compila il modulo di registrazione** e compilare tutti i campi presenti nel modulo di registrazione.

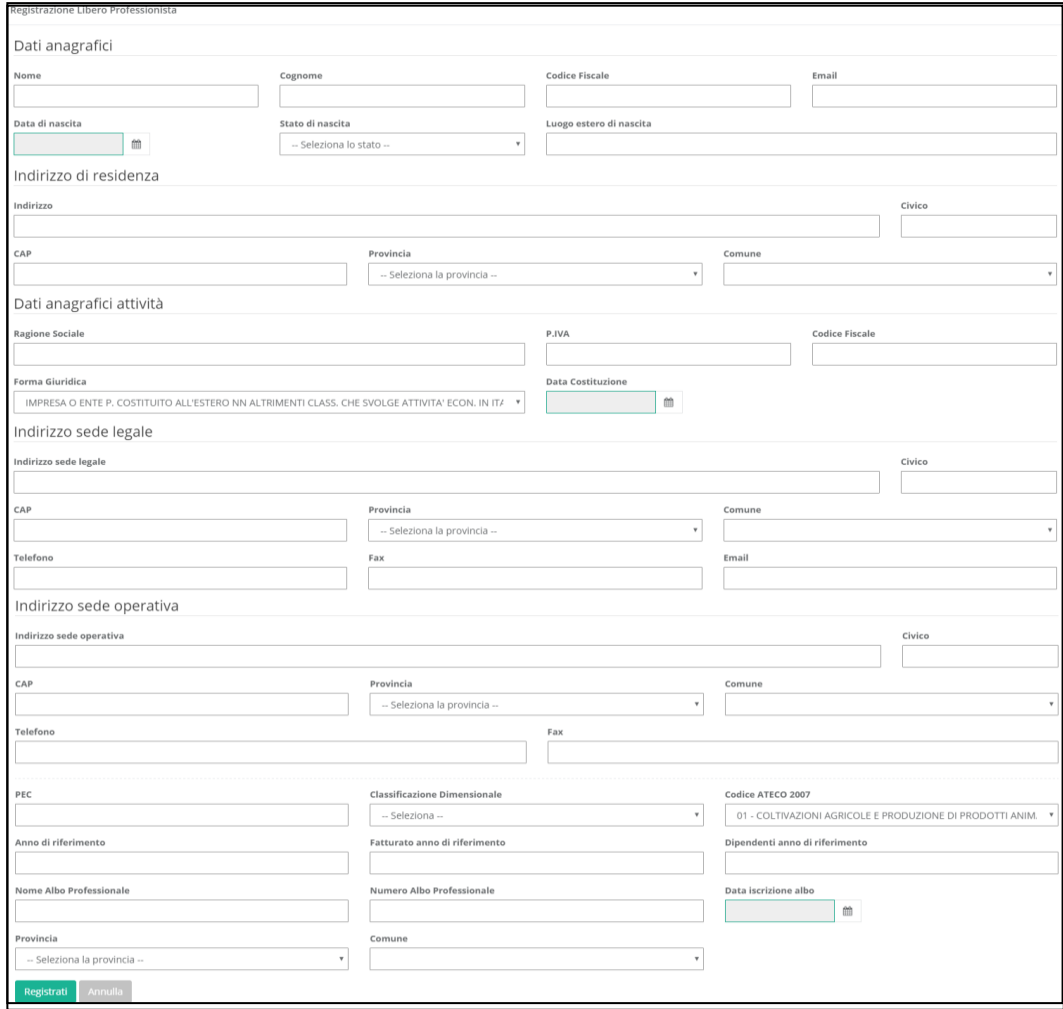

Al termine della compilazione cliccare il pulsante **Registrati** ovvero Annulla per terminare la procedura.

La registrazione è andata a buon fine, a breve riceverai una email con i dettagli per accedere al sistema GeCoWEB.

GeCoWEB invierà una email al Richiedente, nella casella di posta da lui indicata nel modulo, contenente il **CUI**.

\* \* \*

Il Richiedente potrà così effettuare l'accesso utilizzando come credenziali il proprio **Codice Fiscale**, la **Partita IVA** ed il **CUI** ricevuto.

# **PASSO 2 – Selezione del Formulario relativo all'Avviso**

Una volta che i Richiedenti sono registrati, questi possono aprire il Formulario vero e proprio selezionando "**1 Finestra Lazio Cinema International 2018**" dal menù a tendina presente in alto a destra nel sistema GeCoWEB e cliccando sul pulsante "COMPILA NUOVA DOMANDA"

Si apre quindi la seguente maschera iniziale relativa alla "Tipologia di soggetto richiedente":

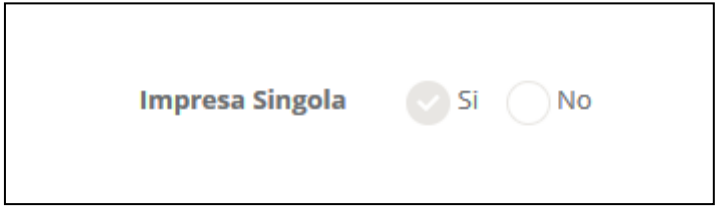

Nel caso di Aggregazioni che abbiano stipulato un Accordo a Latere (già formalizzato al momento di presentazione della domanda), nel box "Impresa Singola" si deve scegliere "NO", e si presenterà la seguente maschera:

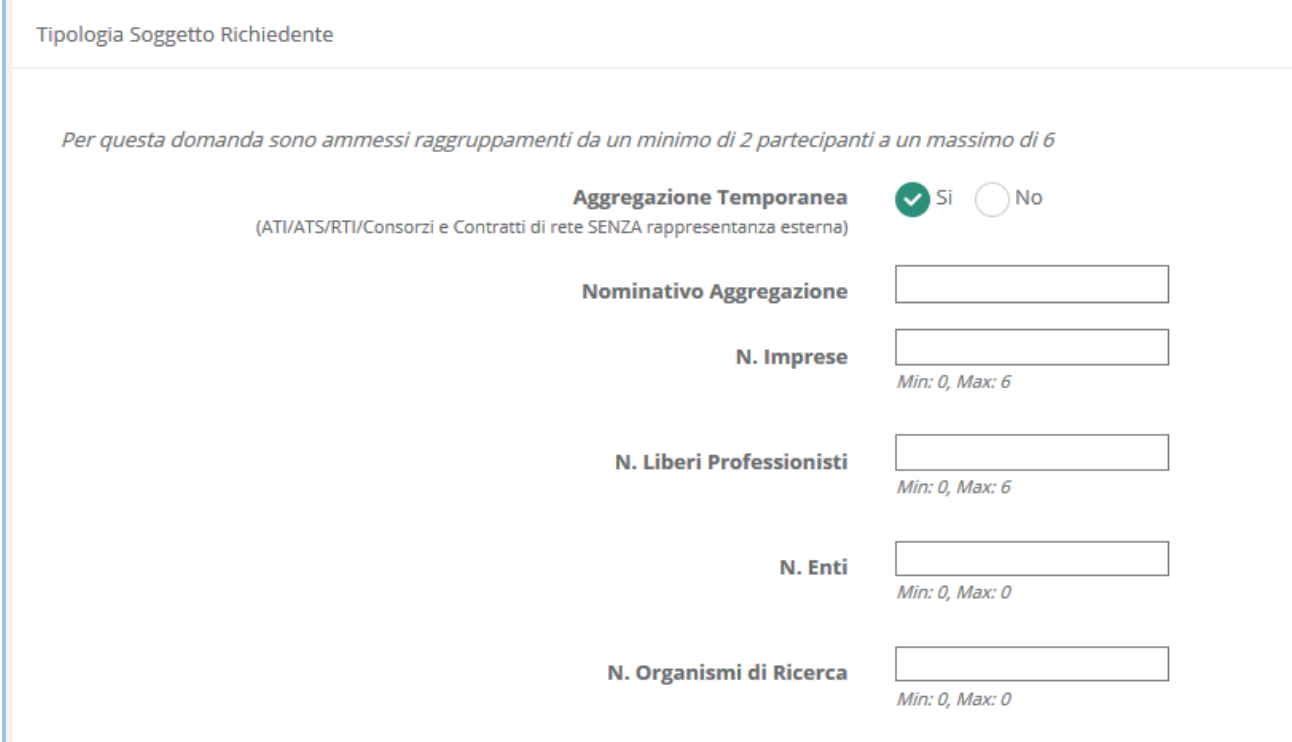

Dopo avere indicato il numero dei soggetti partecipanti all'Aggregazione Temporanea secondo le rispettive modalità di accesso a GeCoWEB (solo Imprese nel caso di questo Avviso, ma che nel caso di Imprese Estere in questa fase occorre qualificare come "Liberi Professionisti") e prima di procedere a compilare le altre sezioni del Formulario, si apre un elenco in cui vanno indicati per ciascun Partner (collegando così i rispettivi dati anagrafici al Progetto cui si richiede la Sovvenzione):

 per le Imprese iscritte al Registro delle Imprese Italiano *(soggetti registrati in GeCoWEB tramite il canale "Accedi come Impresa):* il codice CUI ed il codice fiscale;

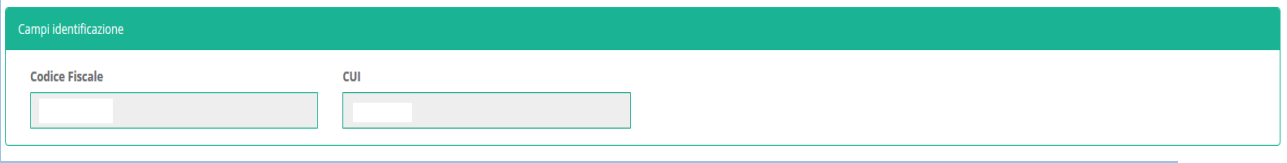

 per le Imprese Estere *(unici soggetti previsti dall'Avviso registrati in GeCoWEB tramite il canale "Accedi come Persona Fisica o libero professionista o impresa estera"):* il codice fiscale e la Partita IVA;

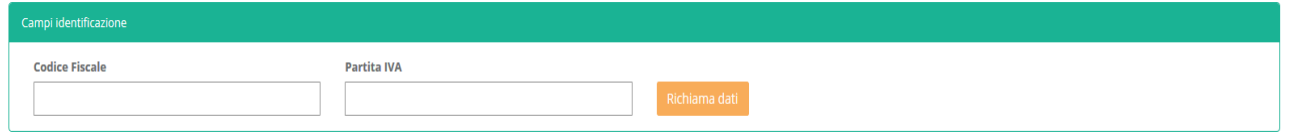

È necessario, a questo punto, cliccare sul tasto "salva bozza" per poter andare avanti nella compilazione del Formulario, come di seguito indicato (più in generale è sempre necessario per spostarsi nella sezione successiva di GeCoWEB cliccare sul tasto "salva bozza" o "salva e verifica dati").

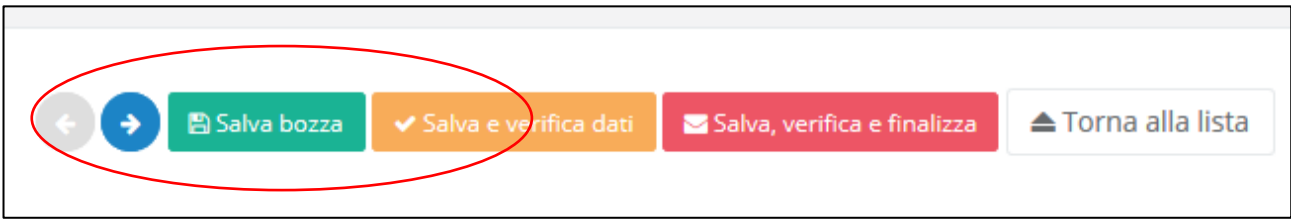

A questo punto sarà possibile visualizzare la sezione Anagrafica del formulario che rappresenterà le seguenti informazioni:

## **Anagrafica Impresa**

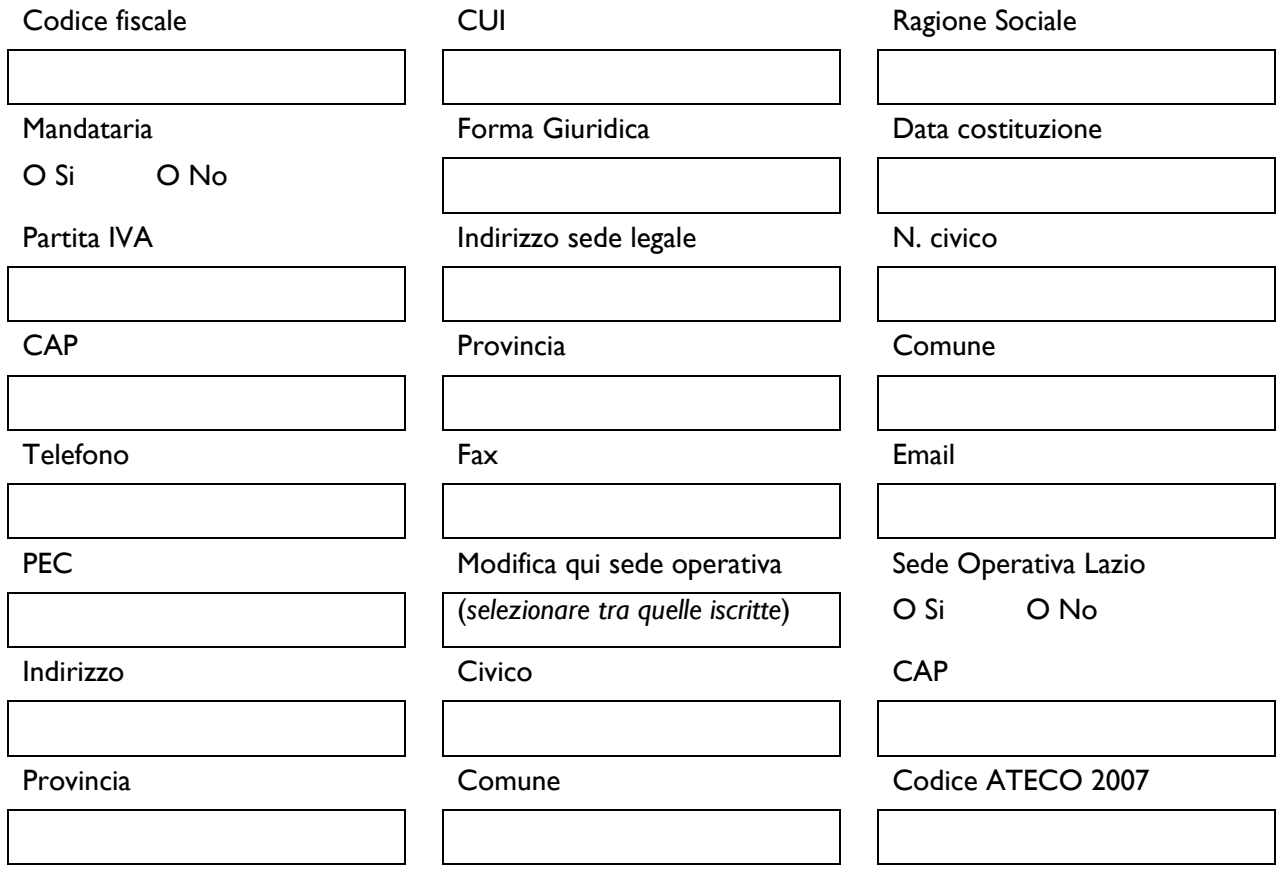

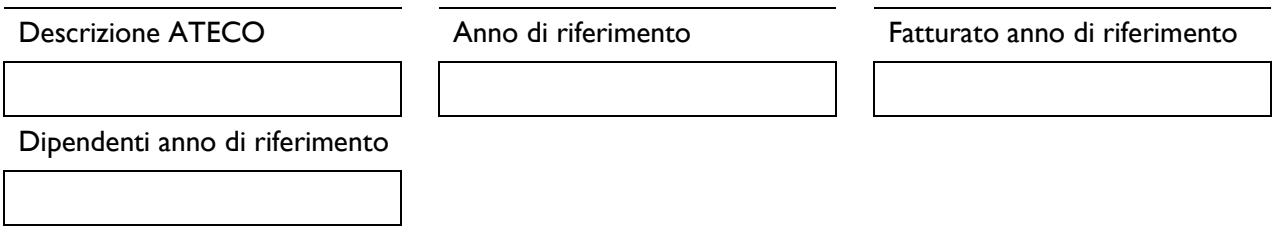

Tutte le informazioni sopra riportate risulteranno precompilate ed è richiesto esclusivamente di selezionare la sede operativa interessata dal Progetto, nel caso ne risultino più d'una registrate presso il Registro delle Imprese Italiano.

Un campo di testo denominato "L'impresa rispetta i requisiti previsti dal bando per le seguenti motivazioni" consente di segnalare eventuali dati non aggiornati, errori o di fare precisazioni

È necessario, invece, selezionare la "Classificazione Dimensionale" dell'Impresa Richiedente, utilizzando la maschera sotto riportata.

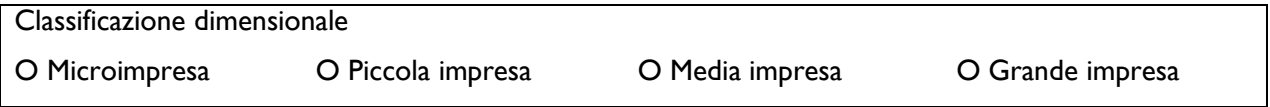

La sezione Rappresentanti aziendali carica automaticamente dal Registro delle Imprese Italiano (o per le Imprese Estere quelli forniti al momento della registrazione) i dati relativi al Legale Rappresentante, e consente di compilare le seguenti informazioni per un Referente del Progetto:

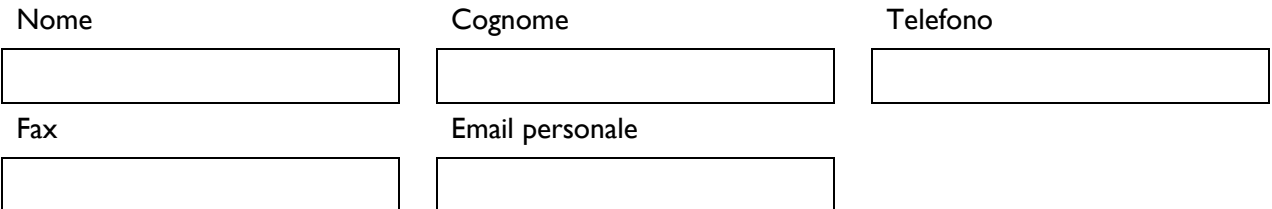

## **PASSO 3 – Caratteristiche del soggetto richiedente**

La "Sezione - Caratteristiche del soggetto richiedente" va compilata inserendo le informazioni richieste nei Box descrittivi sia per il Produttore che presenta singolarmente la sua domanda di sovvenzione sia, in caso di Aggregazione, con riferimento a tutti i Produttori/Beneficiari che hanno sottoscritto l'Accordo a Latere.

E' evidente che la chiarezza della descrizione delle caratteristiche del Richiedente, insieme a quella del Progetto (di cui al passo successivo), è molto importante per una corretta valutazione di merito. In ciascun box sono riportate delle indicazioni per favorire la chiarezza delle descrizioni.

### **Sezione - Caratteristiche del soggetto richiedente**

### **Descrizione del soggetto richiedente**

(max. 15.000 caratteri)

Descrivere:

- le produzioni realizzate dal Richiedente con riferimento, in particolare, agli ultimi tre anni (titoli, costi di produzione, eventuali coproduttori, mercati e canali di distribuzione, introiti, premi, etc.);
- la struttura organizzativa , il numero di addetti e le qualifiche, capacità ed esperienze delle figure chiave;
- il patrimonio, anche in termini di diritti di autore o di sfruttamento attivi;
- le relazioni artistiche, commerciali e finanziarie rilevanti.

# **PASSO 4 – Descrizione del Progetto-Opera per il quale è richiesta la Sovvenzione**

La "Sezione – Anagrafica Progetto Agevolabile" e la "Sezione – Caratteristiche del Progetto" di GeCoWEB vanno compilate per ogni Progetto-Opera (e quindi ogni domanda), utilizzando i box disponibili di seguito riportati.

E' evidente che la chiarezza della descrizione del Progetto e delle sue fasi o attività, è molto importante per valutare sia la congruità e pertinenza delle corrispondenti spese su cui è richiesta la Sovvenzione che per la valutazione di merito del Progetto stesso.

In ciascun box sono riportate delle indicazioni per favorire la chiarezza delle descrizioni indicando i punti dove ci si attende vengano fornite le informazioni pertinenti per ciascuno dei sottocriteri di selezione previsti dall'Avviso.

## **Sezione – Anagrafica Progetto Agevolabile**

Le prime informazioni richieste dal sistema, di seguito indicate, vanno compilate secondo le indicazioni riportate fra parentesi quadre.

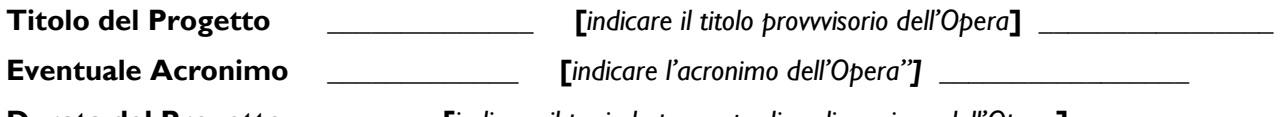

**Durata del Progetto \_\_\_\_\_ [***indicare il periodo presunto di realizzazione dell'Opera***] \_\_\_\_\_\_\_\_\_\_\_\_\_**

# **BOX: Descrizione sintetica del Progetto**

(*max 1.000 caratteri*)

Descrivere sinteticamente:

- titolo provvisorio, sintesi dell'Opera e durata prevista;
- tipologia (Film o Altro Audiovisivo; Fiction/animazione o documentario);
- **Sezione 3 - Caratteristiche del Progetto** i coproduttori e la loro nazionalità.

N.B. Le informazioni contenute nel box che precede saranno rese pubbliche ai sensi del art. 27 D.lgs. 33/2013.

# **Sezione – Caratteristiche del Progetto**

## **BOX: Descrizione dell'opera da realizzare** (*max 20.000 caratteri*)

Descrivere in coerenza e a supporto dei dati forniti con i format di cui all'appendice 1:

- e gli elementi che consentono di definire la tipologia (Film o Altro Audiovisivo; Fiction/animazione o documentario; Opera prima - seconda o meno);
- $\bullet$  il Costo di Produzione, la durata e la tempistica prevista;
- i caratteri salienti dell'Accordo di Coproduzione (o Lettera d'Intenti) e delle coperture finanziarie dei Costi di Produzione (criterio D), a sostegno delle indicazioni contenute nell'allegato piano finanziario;
- l'opzione scelta per determinare i Costi di Produzione ammessi con i relativi parametri e dati (percentuale girato o spese sostenute nei confronti di residenti).
- la ripartizione dei diritti di sfruttamento commerciale previsti dall'Accordo di Coproduzione (o Lettera d'Intenti);
- il pubblico di riferimento, il respiro internazionale (subcriterio A.2), i mercati di riferimento (geografici e per canali di distribuzione) ed i ruoli dei diversi attori coinvolti (coproduttori, eventuali distribuzione, diritti di antenna, etc.);
- motivi per i quali si ritiene di promuovere la conoscenza del territorio, della storia, della cultura e della tradizione del Lazio (criterio F), anche al fine delle maggiorazioni di cui all'art. 7, comma 2, lettere b e c dell'Avviso ("Interesse Regionale" o "Particolare Interesse Regionale";
- **3.1.2 Potenzialità del mercato di riferimento** le strategie di distribuzione e di marketing e gli elementi che, se del caso, hanno determinato la previsione delle (*max 20.000 caratteri*) spese per la promozione sul mercato italiano ed estero.

## **BOX: Caratteristiche del Progetto**

(*max 20.000 caratteri*)

### Descrivere:

- gli elementi sulla qualità tecnica e originalità del progetto e sul livello di sviluppo della sceneggiatura (sub-criteri A1 e A2) in particolare fornire quelle informazioni utili per una valutazione della qualità della scrittura, sviluppo dei personaggi, dei dialoghi, tono e ritmo e coerenza con il genere; della coerenza con il pubblico di riferimento e respiro internazionale; del livello di sviluppo della sceneggiatura e delle altre fasi preparatorie;
- l'esperienza e le capacità delle figure chiave (criterio B) quali il Regista, gli autori (direttore della fotografia, autore delle musiche, montatore costumista e scenografo), autore del soggetto, sceneggiatori dell'Opera, produttori e distributori;
- le ricadute economiche sulla filiera dirette e indiretta sul sistema Lazio (criterio E) quali le industrie tecniche, le maestranze e gli altri fornitori locali coinvolti (sartorie, etc.).

## **BOX: Descrizione degli investimenti** (*max 20.000 caratteri*)

Descrivere gli elementi che determinano il budget della Coproduzione da allegare obbligatoriamente e quanto necessario per valutarne la pertinenza e congruità rispetto i prezzi di mercato, con particolare attenzione per quanto riguarda le spese da sostenersi nei confronti di registi, sceneggiatori o altri autori che sebbene non considerate Parti Correlate hanno interessenze con i Produttori.

### **BOX: Contributo Richiedibile (campo numerico)**

*riportare il valore del "Contributo richiesto" risultante dal calcolo effettuato con il modello excel in Appendice 1nel foglio Calcolo Contributo*

# **PASSO 5 – Spese ammissibili**

Si suggerisce di alimentare la "Sezione – Spese Ammissibili" di GeCoWEB dopo aver compilato i modelli di budget riportati in Appendice 1 all'Avviso.

In particolare, in caso di Aggregazione, i dati relativi alle Spese Ammissibili devono essere inseriti nel sistema con riferimento al singolo Richiedente.

Nel sistema GeCoWEB devono essere inseriti i valori relativi ad ogni singola "Voci di Costo", secondo quanto di seguito illustrato.

Le informazioni richieste sono le seguenti:

- a. **"Azienda"**: riporta il nominativo del Richiedente (in automatico nel caso di Impresa Singola); in caso di Aggregazioni, va selezionato il nominativo del Richiedente che sostiene la relativa spesa;
- **b. "Tipologia di Intervento"**: sarà già valorizzato automaticamente con la dicitura "COPRODUZIONI CINEMATOGRAFICHE";
- **c. "Tipologia di Investimento"**: sono le macro tipologie di spesa previste dalla classificazione GeCoWEB: si dovrà selezionare

"COSTI DELLA PRODUZIONE" – da selezionare per inserire le Voci di Costo relative ai Costi di Produzione".

- **d. "Spesa Ammissibile"**: inserire la "Voce di Costo", selezionata fra quelle indicate nell'Avviso e nei modelli di budget e che il sistema propone, cui si riferisce l'importo di cui alla successiva lettera "h";
- **e. "Attività":** campo non valorizzato;
- **f. "Regolamento"**: sarà valorizzato automaticamente con la dicitura "art. 54 regimi di Aiuto a favore delle opere audiovisive";
- **g. "Descrizione/Descrizione del Bene Acquistato":** il campo deve essere compilato ripetendo la "Voce di Costo" indicata come "Spesa Ammissibile";
- **h. "Costo imputabile al Progetto":** indicare il valore indicato nel modello di budget riportato in Appendice 1
- **i.** con riferimento alla specifica "Voce di Costo".

In questa Sezione, inoltre, possono essere allegati i relativi preventivi o altri documenti assimilabili rilevanti.

# **PASSO 6 – Allegati**

Al formulario dovrà essere allegata, in formato non editabile (\*.pdf o immagine), la seguente documentazione ex art. 12, comma 3 dell'Avviso:

- copia del provvedimento del MIBACT del riconoscimento provvisorio alla Coproduzione della nazionalità italiana ai sensi degli artt. 3 o 4 del D.P.C.M., in mancanza della sua produzione in tempo utile, la Concessione della Sovvenzione avverrà con relativa riserva;
- copia dell'atto di concessione di un Aiuto da parte del MIBAC o della sua richiesta o richiesta di idoneità provvisoria di cui al Decreto della Direzione Generale Cinema del MIBACT del 6 luglio 2018;
- copia del Contratto di Coproduzione oppure Lettera di Intenti. Si precisa che ove il o i Produttori Esteri non mettano in evidenza in tali documenti o in altro atto espressamente collegato, con i relativi estremi (norma di riferimento, estremi di concessione, ente concedente, importo), gli aiuti di Stato a loro concessi dallo Stato competente, non se ne potrà tenere conto ai fini del calcolo della copertura finanziaria di cui all'art. 13, comma 3. Per gli aiuti fiscali tuttavia è sufficiente indicare la normativa di riferimento anche mediante riferimenti, ove facilmente verificabili tramite internet;
- sceneggiatura in lingua italiana, con esplicita indicazione del numero totale delle scene e del numero delle scene ambientate nel Lazio, suddivise fra interni ed esterni; si precisa che le maggiorazioni di cui alle lettere a) e c) dell'art. 7 comma 3 per l'Interesse Regionale e il Particolare Interesse Regionale, nonché i punteggi relativo ai criteri di valutazione A) e F) di cui all'art. 14, comma 2, sono assegnati sulla base di quanto desumibile dalla sceneggiatura o dal piano di lavorazione e da eventuale ulteriore documentazione all'uopo allegata (foto location, bozzetti scenografia, storybord, ecc.);
- piano di lavorazione, con esplicita indicazione delle giornate di riprese (o delle giornate di lavorazione, nel caso di Opere di Animazione) nel Lazio e totali, suddivise tra interni ed esterni;
- file contenente i dati ed i calcoli in formato non modificabile (.pdf o immagine) ed editabile contenente i dati, riportati in Appendice 2 all'Allegato B - Istruzioni e Fac-simile Formulario, necessari a determinare i dati generali dell'Opera audiovisiva, dei Coproduttori, il Costo Complessivo e quello Eleggibile della Produzione, le sue Quote, le Spese Ammissibili, la copertura finanziaria di cui all'art. 13, comma 3 e l'elenco delle spese già contrattualizzate e sostenute alla Data della Richiesta
- curriculum vitae delle figure artistiche chiave che mettano in evidenza i ruoli sostenuti nella realizzazione di Opere Audiovisive, perlomeno negli ultimi 10 anni, se nota la relativa classe di costo,

relativi indicatori di successo commerciale e premi vinti nei festival; utili, tra l'altro, ad assegnare il punteggio relativo al criterio di valutazione B) di cui all'art. 14, comma 2;

- track record dei Coproduttori, gli eventuali Distributori e soggetti incaricati delle produzioni Appaltate; utili, tra l'altro, ad assegnare il punteggio relativo al criterio di valutazione B) di cui all'art. 14, comma 2;
- *(nel caso di Richiedenti non iscritti al Registro delle Imprese italiano*), documentazione idonea a consentire la verifica dei poteri dei soggetti che sottoscrivono i documenti presentati;
- *(nel caso di richiesta presentate da Aggregazioni)* copia dell'Accordo a Latere con i contenuti di cui all'articolo 11, debitamente sottoscritto;
- (*ove si intenda prendere in considerazione, ai fini del raggiungimento delle soglie di cui all'art. 13, comma 4, anche il "Valore della Produzione" di eventuali Coproduttori non iscritti al Registro delle Imprese Italiano*) copia degli ultimi tre bilanci relativi al o ai Coproduttori non iscritti al Registro delle Imprese Italiano. E' facoltà di Lazio Innova richiedere traduzione di tali documenti in lingua italiana o precisazioni da rendersi da parte di un Revisore Legale a cura dei Richiedenti;
- (*nel caso: (i) il patrimonio netto del o dei Beneficiari risultante dall'ultimo bilancio depositato al Registro delle Imprese Italiano non sia almeno pari a 40.000 Euro, (iii) il Beneficiario non è iscritto al Registro delle Imprese Italiano o (iii) il Beneficiario non è tenuto al deposito dei bilanci Registro delle Imprese Italiano*) la documentazione appropriata che prova che il patrimonio netto del Beneficiario è almeno pari a 40.000 Euro alla Data della Richiesta (delibere assembleari, copia dell'ultimo bilancio approvato, ultima dichiarazione dei redditi presentata corredata da un bilancio redatto ai sensi degli artt. 2422 e 2425 del c.c. da un professionista abilitato e sulla base dei parametri di impresa indicati nello specifico modello allegato quale parte integrante del Modello Unico e coerente con i riquadri RE, RF e RG dello stesso. Per le imprese che per effetto della recente costituzione non sono tenute a produrre i suddetti documenti, in luogo del patrimonio netto, si considera il valore del capitale sociale sottoscritto in sede di costituzione, come risultante al Registro delle Imprese italiano);
- altra documentazione ritenuta dal Richiedente utile a dimostrare la copertura finanziaria ai sensi dell'art. 14, comma 3 (delibere bancarie, atti concessione di contributi, accordi commerciali, ecc) la completezza e qualità del progetto (es. lettere di impegno o di disponibilità da parte del regista o degli attori principali, distributori, festival, etc.), ovvero la congruità delle spese rispetto i prezzi di mercato con particolare riguardo a spese sostenute nei confronti di registi, sceneggiatori o altri autori che pur non essendo Parti Correlate hanno interessenze con i Coproduttori.

# **PASSO 7 – Finalizzazione del Formulario**

Il sistema GeCoWEB consente di visualizzare, salvare, verificare e modificare quanto inserito (compresi gli allegati) fino alla finalizzazione del Formulario (pulsante "Finalizza").

**Con il comando "Finalizza" il Formulario (e quindi il Progetto per il quale è richiesta la Sovvenzione) non è più modificabile**: viene prodotto il numero e la data di protocollo, e il sistema produce la documentazione autocomposta da inviare via PEC (Dossier di Richiesta), secondo quanto previsto nell'Avviso.

Si rammenta che le PEC con il Dossier di Richiesta si potranno inviare solo a partire dalle ore 12.00 del 15 gennaio 2019, per la prima finestra, e solo a partire dalle ore 12:00 del 4 luglio 2019, per la seconda finestra, (non oltre 90 giorni dalla data di finalizzazione del Formulario) ed è la relativa data ed orario che determina l'ordine di arrivo delle richieste di cui si terrà conto per l'attribuzione delle risorse finanziarie disponibili ai progetti ammissibili ed idonei.

La Data della Richiesta che fa fede per l'ammissibilità del Progetto – Opera ai fini dell'art. 4, comma 3 dell'Avviso (che deve essere precedente l'inizio delle riprese e la contrattualizzazione mediante impegni giuridicamente vincolanti di più del 25% del Costo di Produzione) è invece quella della finalizzazione del Formulario che dovrà essere successiva a quella dell'apertura del sistema GeCoWEB che è alle ore 12.00 del 8 novembre 2018, per la prima finestra, e alle ore 12:00 del 30 maggio 2019, per la seconda finestra

Con il codice CUI acquisito si potrà continuare ad accedere al sistema per monitorare lo stato della procedura e, in caso di concessione della Sovvenzione, per caricare i documenti per la rendicontazione.

Maggiori informazioni sul funzionamento di GeCoWEB sono contenute nelle apposite guide accessibili dal sitema stesso o possono essere richieste all'indirizzo mail dedicato helpgecoweb@lazioninnova.it.

I quesiti tecnici ed amministrativi sull'Avviso possono invece essere richiesti all'indirizzo mail dedicato [infobandiimprese@lazioinnova.it.](mailto:infobandiimprese@lazioinnova.it) 

Si precisa che in nessun modo possono essere tuttavia fornite anticipazioni per quanto riguarda gli aspetti inerenti la valutazione dei Progetti, di competenza del Comitato tecnico di Valutazione.